**Instruction**

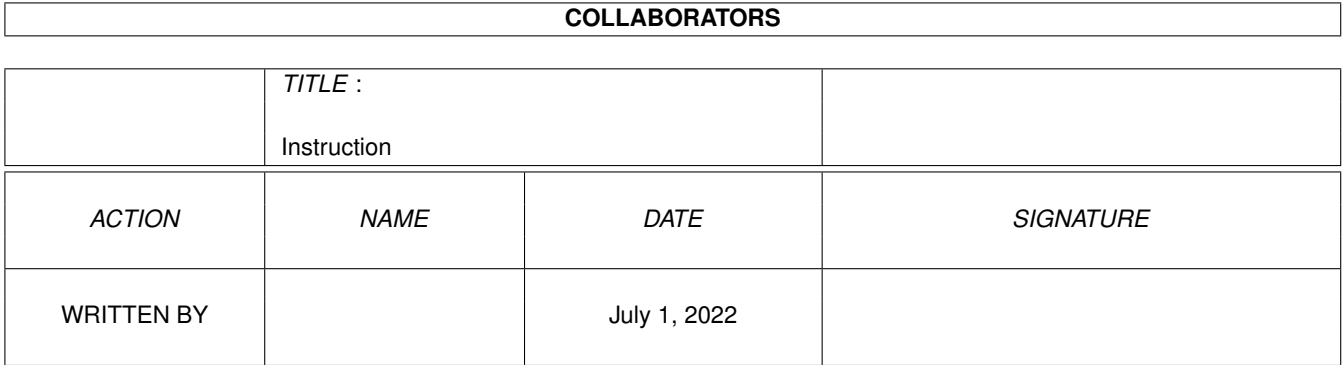

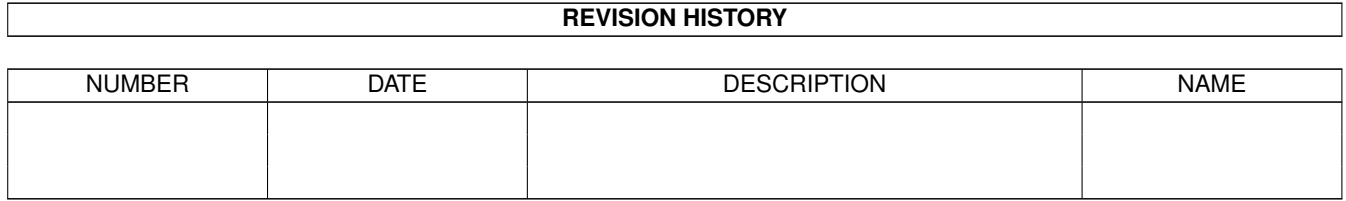

# **Contents**

#### [1](#page-3-0) Instruction 1

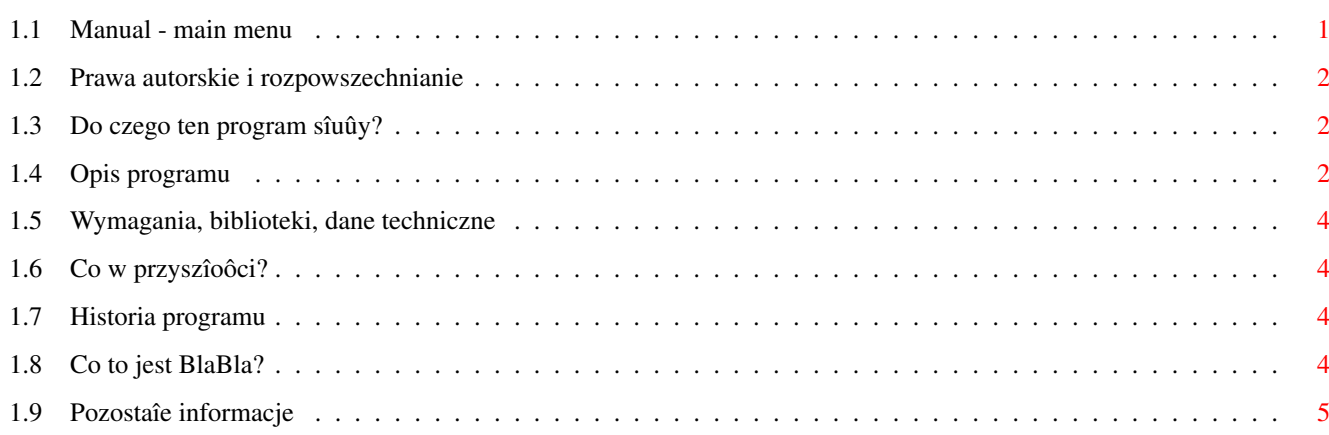

# <span id="page-3-0"></span>**Chapter 1**

# **Instruction**

# <span id="page-3-1"></span>**1.1 Manual - main menu**

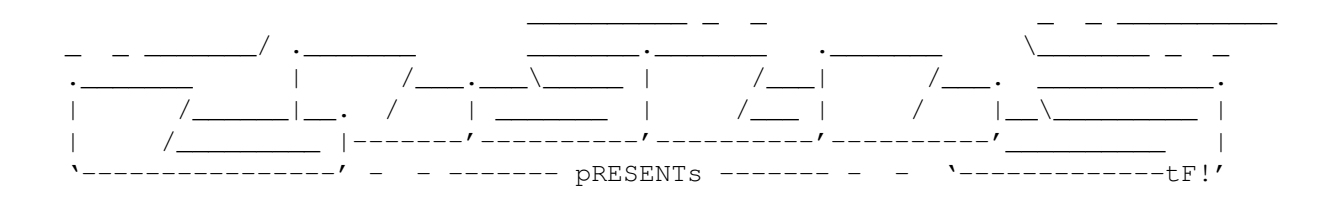

```
FindIT
```
Wersja 1.1

Data 01-Feb-1997

Copyright (c) Karol Bryd/blabla

Instrukcja obsîugi

```
Spis treôci:
```

```
1.
```
Prawa autorskie i rozpowszechnianie. 2. Do czego ten program sîuûy? 3. Opis programu. 4. Wymagania, biblioteki, dane techniczne. 5. Co w przyszîoôci? 6. Historia programu. 7. Co to jest BlaBla? 8.

Pozostaîe informacje.

#### <span id="page-4-0"></span>**1.2 Prawa autorskie i rozpowszechnianie**

Ten program podlega Standard Amiga FD-Software Copyright Note.

Ten program jest >Mailware<, jak zostaîo to okreôlone w punkcie 4>b<.

Jeôli szukasz wiëcej szczegóîów, proszë przeczytaê AFD-COPYRIGHT (wersjë 1 lub nowszâ).

```
Prawa autorskie
Dystrybucja
Oôwiadczenie
Opîaty
```
#### <span id="page-4-1"></span>**1.3 Do czego ten program sîuûy?**

Niedawno bardzo potrzebowaîem programu wyszukujâcego z gâszczy plików ten plik, którego choêby czëôê nazwy podaliômy jako parametr wejôciowy. Po przeszukaniu kompaktów i dyskietek znalazîem aû 2 takie programy i co najbardziej szokujâce: jeden z nich byî caîy po niemiecku (wiëc odpada), a drugi nie grzeszyî dobrâ obsîugâ, byê moûe takich programów znalazî~bym wiëcej (i byê moûe odpowiadajâcych moim gustom) ale szkoda mi byîo czasu, gdyû postanowiîem samemu taki programik napisaê.

Za swój cel wziâîem, îadny i funkcjonalny GUI, oraz îatwoôê obsîugi. Pierwszy z "celów" zostaî zaîatwiony na samym poczâtku, gdyû~uûyîem biblioteki triton, dziëki której GUI jest "font-sensitiv" i skalowalny, natomiast czy udaîo mi sië speîniê drugi warunek to moûesz oceniê tylko Ty.

Dobra koniec pierdóî ;) rozdziaî~ten nosi tytuî~"Do czego sîuûy ten program ?" osoby o IQ wyûszym niû~70 juû~sië zapewne zdâûyîy zorientowaê, ale nie wolno zapominaê o Forestach Gumpach, którzy mogâ chcieê uûyê ten program, a wiëc specjalnie dla nich napisze do czego sîuûy ten program (bleee). program ten po prostu wyszukuje te pliki, które speîniajâ zaîoûone kryteria, w tym programie sâ nimi: nazwa (lub chociaû jej czëôê), data kreacji pliku i jego wielkoôê. Po wprowadzeniu informacji program zacznie poszukiwania, a jak coô znajdzie to wypisze to w okienku, jak Forest zrozumiaîeô ?

## <span id="page-4-2"></span>**1.4 Opis programu**

Funkcji ten program posiada od chlery - aû kilka :) Jednak po kolei. Po uruchomieniu programu, ukaûe sië naszym oczom okno gîówne (i zarazem jedyne) programu, w którym rozgrywaê sië bëdzie caîa akcja. Oto opis co sië w nim znajdujë (od góry):

1. "Start path" - tutaj wpisujemy nazwë katalogu od którego zacznie sië

poszukiwanie, jeûeli nie chce sië nam wpisywaê to równie dobrze moûemy uûyê tego "dziwnego" gadgetu z prawej strony.

- 2. "Start date" jeûeli chcemy wyszukiwaê pliki, który data kreacji jest zawarta w pewnych przedziaîach czasu to powinniômy wpisaê tu datë. Bëdzie to data poczâtkowa, czyli program dla kaûdego pliku porówna jego datë kreacji z datâ wprowadzonâ do tego gadgetu i jeûeli okaûe sië, ûe data kreacji pliku jest póúniejsza, to plik ten zostanie umieszczony na liôcie plików znalezionych.
- 3. "End date" tutaj wpisujemy datë koïcowâ przedziaîu czasu. Naleûy pamiëtaê ûeby ta data byîa póúniejsza od daty podanej w punkcie 2.

Moûliwe jest podanie albo daty poczâtkowej albo daty koïcowej albo obu dat. W pierwszym przypadku program wypisze nazwy plików, których data kreacji jest póúniejsza od daty poczâtkowej, w drugim przypadku wypisze te pliki, których data kreacji jest wczeôniejsza niû data koïcowa, a w trzecim przypadku wypisze te pliki, który data kreacji zawiera sië w przedziale otwartym od daty poczâtkowej do daty koïcowej. Myslë, ûe jest to oczywiste, ale nadal pamiëtam o tych Forestach, którym jakimô cudem udaîo sië uruchomiê Amigë ;)

- 4. "Min Size" tutaj wpisujemy liczbë, która okreôla minimalnâ wielkoôê pliku, który ma byê uznany za znaleziony.
- 5. "Max Size" jw. z tym, ûe bëdzie to górna granica wielkoôci plików.

Moûliwe jest podanie albo jednej wielkoôci albo obu, caîa sytuacja jest identyczna jak z datami, wiëc nie bëdë sië powtarzaî.

5. "File name" - tuatj wpisujemy nazwë pliku, który chcemy znaleúê. Jeûeli nie znamy jego nazwy w caîoôci to moûemy sië posiîkowaê patternami lub tzw. jokerem czyli #?. Kilka przykîadów uûywania jokerów:

> a#? - wypisze wszystkie pliki o nazwach zaczynajâcych sië od litery "a"

b#?.p#? - wypisze te pliki, których pierwszâ literâ bëdzie litera "b", a pierwszâ literâ rozszerzenia bëdzie litera "p"

Aha rozpoznawanie nazw plików nie bierze pod uwagë wielkoôci liter.

- 6. "Found files"- ten wielki gadget, bëdzie sîuûyî~za miejsce do wypisywania znalezionych plików, ponadto moûna kliknâê tu na nazwë jakiegoô pliku i... patrz punkt 8 ;)
- 7. "Start..." Za pomocâ tego gadgetu rozpoczynamy caîe poszukiwanie.
- 8. "Copy to..." Dziëki temu gadgetowi unikamy dokopywania sië do znalezionego pliku za pomoca jakiegos filemastera, tylko za pomocâ 2 klikniëc przekopiowujemy plik w jakieô bardziej przystëpne miejsce (np. ram:).

9. "Exit" - dla niektórych najwaûniejsza opcja co robi ? domyôl sie sam W menusach znajdujâ sië jeszcze 3 opcje:

About - no comment...

Iconify - zamyka okienko programu, aby je ponownie otworzyê naleûy kliknâê na ikonie FindITapp, który znajdowaê sië bëdzie na blacie Workbencha Quit - no comment

Jeûeli podaîeô kilka kryteriów czyli np. wielkoôê i datë to program na liôcie znalezionych wapisze te pliki, które speîniajâ wszystkie kryteria jednoczeônie, ale to chyba oczywiste.

Program ten jest tzw. commodity czyli programem, który moûna "obsîugiwac" za pomocâ~magicznych klawiszy tzw. hot-key'ów. Dziëki nim moûna wyjôê z programu naciskajâc odpowiedniâ kombinacjë klawiszy, albo obudziê go, gdy jest w postaci ikony na blacie Workbencha. Kombinacje klawiszy moûna zmieniê w tool-type'ach.

### <span id="page-6-0"></span>**1.5 Wymagania, biblioteki, dane techniczne**

Program nie ma prawie ûadnych wymagaï poza jednym: musi mieê duûy stos, jeûeli zostaî~uruchomiony z standardowej ikony to wszystko bëdzie w porzâdku, ale jeûeli masz zamiar uruchomiê go z CLI to musisz ustawiê stos na conajmniej 10kB ! (info dla Forestów: robi sië to przez wpisanie Stack 10000)

Program korzysta teû~z biblioteki reqtools.library, którâ obecnie ma chyba kaûdy amigowiec, a takûe z bilbioteki triton.library, która jest razem z programem w archiwum i naleûy jâ przekopiowaê do katalogu LIBS:

### <span id="page-6-1"></span>**1.6 Co w przyszîoôci?**

Muszë dorobiê moûliwoôê wyszukiwania plików wg. ich bitów protekcji, w tej chwili mi sië nie chce, ale moûe jutro ? Ûartowaîem...

#### <span id="page-6-2"></span>**1.7 Historia programu**

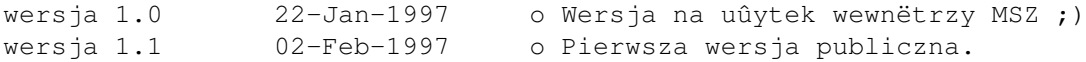

### <span id="page-6-3"></span>**1.8 Co to jest BlaBla?**

BlaBla jest to grupa zrzeszajâca programistów piszâcych programy wspóîpracujâce z systemem. Gwarantuje to poprawnâ pracë na wielu modelach Amig, oraz zapewnia zachowanie kompatybilnoôci "w górë". Pozwala to równieû na korzystanie z tak waûnej cechy, jakâ posiada Amiga, jak multitasking.

Nasze programy majâ zazwyczaj status PublicDomain, FreeWare lub ShareWare, co pozwala na ich darmowe rozpowszechnianie.

Grupa posiada wîasne konto Internetowe i BBS. Nasze najnowsze programy moûna równieû znaleúê w wydawanym przez nas pakiecie polskich programów uûytkowych PolWare. Zapraszamy równieû do lektury redagowanego przez nas magazynu dyskowego Izviestia. Traktuje on gîównie o programowaniu i zawiera opisy wielu ciekawych programów.

Zainteresowanych wspóîpracâ z naszâ grupâ, bâdú chëtnych do wymiany doôwiadczeï i uwag na temat programów, prosimy o kontakt z którymô z czîonków BlaBla.

```
W skîad grupy wchodzâ (I'97):
```
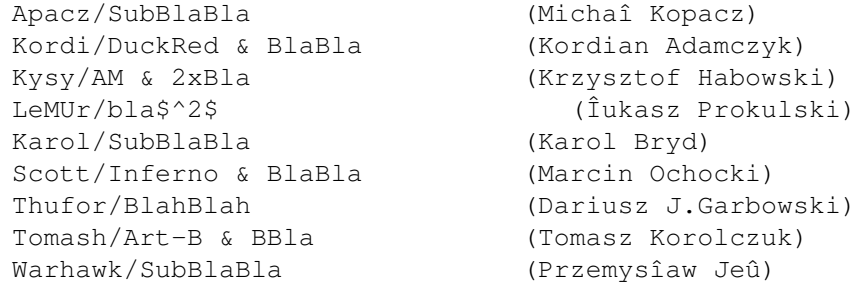

#### <span id="page-7-0"></span>**1.9 Pozostaîe informacje**

Dla tych, którzy ewidentnie chcâ sië ze mnâ skontaktowaê podajë mój adres:

```
Karol Bryd
Piaski Brzustowskie 194a
27-520 Êmielów
POLAND
```
sorry no e-mail :( takie sâ zalety mieszkania na wsi.

jednak jeûeli chcesz uûywaê tego programu legalnie to musisz przesîaê mi jakâô wiadomoôê~na jeden z poniûszych adresów (zaznacz, ûe to wiadomoôê do mnie):

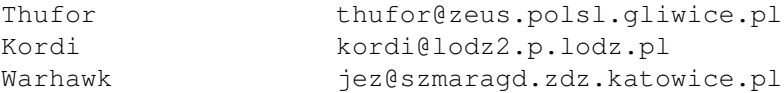

Nie sâ to moje adresy, tylko adresy kumpli z grupy wiëc sië zachowuj :)